## **E-LYCO**

Tous les élèves et parents bénéficient d'un compte sur **E-LYCO**, l'Espace Numérique de Travail (E.N.T) du collège Bellevue. Activer votre compte E-Lyco rapidement est essentiel car il vous permet de suivre la scolarité de votre (vos) enfant(s).

Sur E-Lyco, vous pourrez accéder notamment à **l'emploi du temps, au cahier de texte et aux résultats des évaluations de votre enfant**. De plus, vous aurez accès à **un service de messagerie** pour contacter les enseignants par exemple. Enfin, dans les *« Téléservices »*, vous pourrez remplir un **dossier de demande de Bourse,** ainsi que **les vœux d'orientation** quand votre enfant sera en classe de 3ème .

> Pour y accéder, il faut se rendre sur le site Web du collège : <https://bellevue-gpenfao.loire-atlantique.e-lyco.fr/>

Puis, vous cliquez sur « *Connexion* » et cochez « *Élève ou parent d'un établissement public ou privé ».* On vous demande ensuite des codes d'identification.

Une fois votre compte activé, vous pourrez :

- renseigner une adresse mail (dans les « *Paramètres* » sous votre prénom) : utile en cas d'oubli des codes.
- créer une redirection de messagerie sur votre adresse mail pour ne rater aucun message d'E-Lyco.
- noter votre code E-Lyco bien précieusement car il reste le même tout au long de la scolarité de votre (vos) enfant(s) et est indispensable pour l'orientation après la 3e.
- Consulter les vidéos explicatives sur la première page : *Comment envoyer un message ?* ...

**Je tiendrai 2 permanences les lundis 20 et 27 septembre de 17h à 19h dans la salle informatique du collège. N'hésitez pas si vous avez besoin d'aide pour votre compte parent ou celui de votre enfant.**

*→ Pour tout problème lié à votre compte E-Lyco, vous pouvez me contacter à cette adresse : [nadege.hervochon@ac-nantes.fr](mailto:nadege.hervochon@ac-nantes.fr)*

#### *Activer son compte E-Lyco*

Il y a **3 possibilités** pour vous connecter.

# **POUR LES PARENTS**

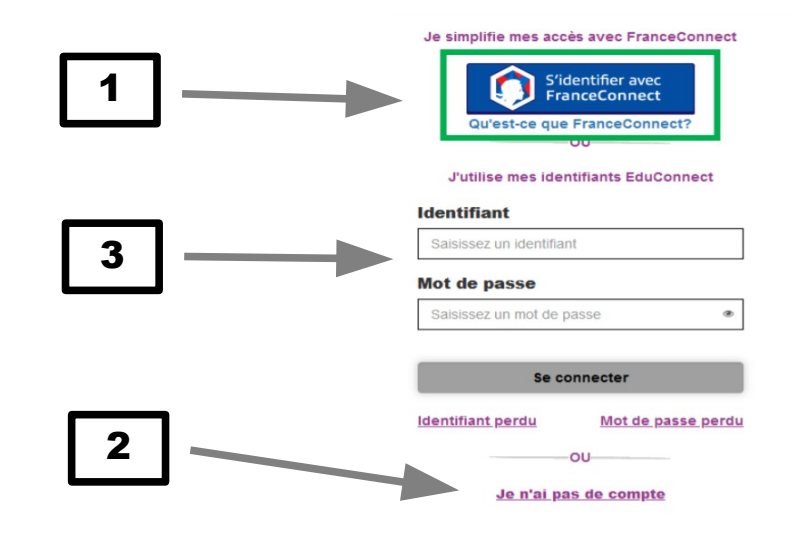

 Si vous avez déjà un compte *France Connect,* vous pouvez vous connecter directement avec celui-ci (cela vous évite de multiplier les codes). 1

Vous vous créez un compte en cliquant sur « *Je n'ai pas de compte* ». Vous aurez besoin d'un téléphone portable. 2

 Si les possibilités 1 et 2 n'ont pas fonctionné, le collège vous fournira un identifiant et un mot de passe provisoire. **Faites-en la demande en cochant la case ci-dessous.** 3

> *J'ai besoin qu'on me donne un identifiant et un mot de passe provisoire.*

 *Signature des parents :*

# **L'informatique au collège**

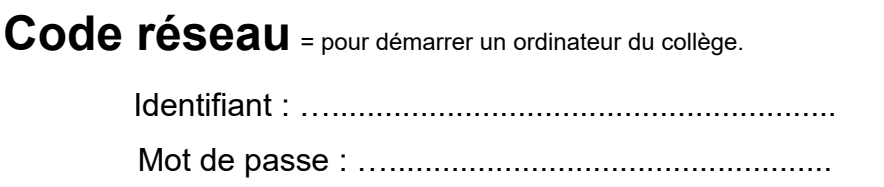

**Code E-LYCO** = à partir du site Web du collège, pour accéder à mon espace privé sur E-Lyco (au collège et à la maison).

> Identifiant : …......................................................... Mot de passe : …...................................................

 **ÉLÈVES DE 5e, 4e et 3e →** Ce sont les mêmes codes que ceux distribués l'année dernière (en mai). Retrouvez-les.

 **ÉLÈVES DE 6e** → Vos codes E-Lyco seront créés courant du mois de septembre en Vie de classe avec votre professeur principal.

### **SI OUBLI DE CODE OU PROBLÈME AVEC E-LYCO** → Mme

Hervochon vous attend en salle informatique tous les lundis de septembre et octobre de 13h à 14h.